**English**

# **Need help? [www.hp.com/support/ENVY7800](http://www.hp.com/support/ENVY7800)**

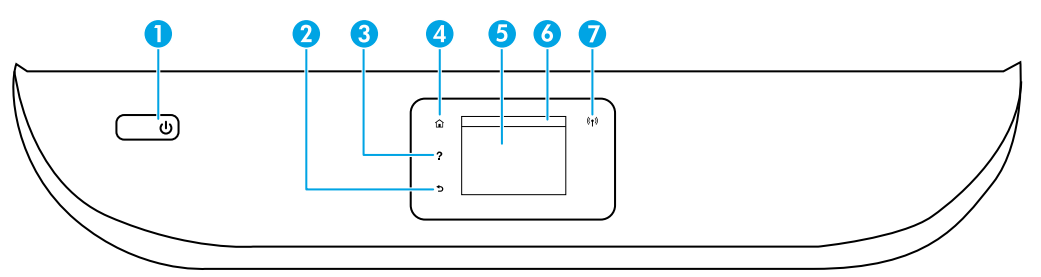

- 1 **Power** button: Turns the printer on or off.
- 2 **Back** button: Returns to the previous screen.
- 3 **Help** button: Opens the Help menu for the current operation.
	- On Home screen, touch **Help** button and then touch **How to Videos** to view help videos such as loading paper and replacing cartridges.
- 4 **Home** button: Returns to the Home screen, the screen that is displayed when you first turn on the printer.
- 5 **Control panel display**: Touch the screen to select menu options, or scroll through the menu items.
- 6 **Dashboard tab**: To open the Dashboard, touch or swipe down the tab at the top of the screen.
	- 7 **Wireless** light: Indicates the status of the printer wireless connection.
		- Solid blue light indicates that wireless connection has been established and you can print.
		- Slow blinking light indicates that wireless is on, but the printer is not connected to a network. Make sure your printer is within the range of wireless signal
		- Fast blinking light indicates wireless error. Refer to the message on the printer display.
		- No light indicates that wireless is off.

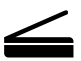

**Scan**: Use the HP Smart app or printer software to scan. Find more information about scanning at **[www.hp.com/support/ENVY7800](http://www.hp.com/support/ENVY7800)**.

# **Wireless setup help**

Go to **[123.hp.com](http://123.hp.com)** to download and install the HP Smart app or printer software. Both the app and software will help you connect to your wireless network (2.4GHz and 5GHz supported). For more information, visit

## **[www.hp.com/go/wirelessprinting](http://www.hp.com/go/wirelessprinting)**.

**Note for Windows® users:** You may also order a printer software CD. Please visit **[www.support.hp.com](http://www.support.hp.com)**.

**Tip:** If you are unable to connect the printer to the wireless network, restore the printer network setting and reinstall from [123.hp.com.](http://123.hp.com) Open the dashboard, touch ( $\mathfrak{h}$ ) (Wireless), touch ( $\mathfrak{H}$ ) (Settings), and then touch **Restore Network Settings**.

**Unable to connect the printer to your network at 123.hp.com?** Learn more: **[www.hp.com/go/wificonnect](http://www.hp.com/go/wificonnect)**

# **Convert from a USB connection to wireless connection**

Learn more: **[www.hp.com/go/usbtowifi](http://www.hp.com/go/usbtowifi)**.

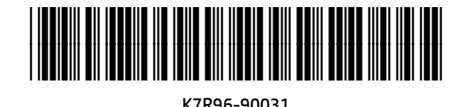

Printed in [English] Printed in [French] **EN FR ES** Printed in [Spanish]

© Copyright 2018 HP Development Company, L.P.

## **Share the printer with computers and other devices on your network**

After connecting the printer to your wireless network, you can share it with multiple computers and mobile devices on the same network. On each device, install the HP Smart app or printer software from **[123.hp.com](http://123.hp.com)**.

## **Use the printer wirelessly without a router (Wi-Fi Direct)**

Make sure Wi-Fi Direct is enabled. To check the status of Wi-Fi Direct, network name and password, open the Dashboard, and then touch  $\bar{0}$  <del>■</del> (Wi-Fi).

## Learn more: **[www.hp.com/go/wifidirectprinting](http://www.hp.com/go/wifidirectprinting)**.

This product is designed for use in open environments (for example, in homes and not connected to the public Internet) in which anyone might access and use the printer. As a result, the Wi-Fi Direct setting is in "Automatic" mode by default, without an administrator password, which allows anyone in wireless range to connect and access all functions and settings of the printer. If higher security levels are desired, HP recommends changing the Wi-Fi Direct Connection Method from "Automatic" to "Manual" and establishing an administrator password. You can change the security settings from the printer home page (embedded web server or EWS). For help on EWS, refer to the user guide on **[www.hp.com/support/ENVY7800](http://www.hp.com/support/ENVY7800)**.

## **Set up fax**

You can setup fax using the HP printer software (recommended) or printer control panel.

- **Windows**: Use the Fax Wizard during software installation. To set up after software installation, open the printer software by double-clicking the icon with the printer name on the desktop, go to the **Fax** tab, and then select **Fax Setup Wizard**.
- **OS X and macOS**: After software installation, from the HP Utility, use Basic Fax Settings.
- **Control panel**: Touch **Fax** on the Home screen, swipe to scroll down the menu, and then touch **Setup**.

For more information, visit **[www.hp.com/support/ENVY7800](http://www.hp.com/support/ENVY7800)**.

## **Basic troubleshooting**

- Make sure you have installed the latest HP Smart app or printer software from **[123.hp.com](http://123.hp.com)**.
- If you are using a USB cable, make sure the cable is securely connected and the printer is set as the default printing device.
- If your computer is connected to the printer with a wireless connection, make sure the printer is connected to the same network as the device you are printing from. Visit **[www.hp.com/go/wifihelp](http://www.hp.com/go/wifihelp)** for more information.

**Note for Windows® users:** Visit HP Diagnostic Tools at **[www.hp.com/go/tools](http://www.hp.com/go/tools )** to fix common printer problems.

## **Learn more**

Get additional help and find notices, environmental, and regulatory information, including the European Union Regulatory Notice, North America EMC, Wireless and Telecom statements, and other compliance statements, in the "Technical Information" section of the User Guide: **[www.hp.com/support/ENVY7800](http://www.hp.com/support/ENVY7800)**. Printer registration: **[www.register.hp.com](http://www.register.hp.com)**. Declaration of Conformity: **[www.hp.eu/certificates](http://www.hp.eu/certificates)**. Ink usage: **[www.hp.com/go/inkusage](http://www.hp.com/go/inkusage)**.

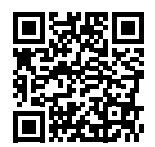

**Product support [www.hp.com/support/ENVY7800](http://www.hp.com/support/ENVY7800)**

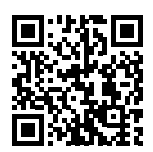

**HP mobile printing [www.hp.com/go/mobileprinting](http://www.hp.com/go/mobileprinting)**

# **Safety information**

Use only with the power cord and power adapter (if provided) supplied by HP.

**Regulatory Model Number:** For regulatory identification purposes, your product is assigned with a Regulatory Model Number. The Regulatory Model Number should not be confused with the marketing name or product numbers.

Microsoft and Windows are either registered trademarks or trademarks of Microsoft Corporation in the United States and/or other countries. Mac, OS X, and macOS are trademarks of Apple Inc., registered in the U.S. and other countries.

## **HP printer limited warranty statement**

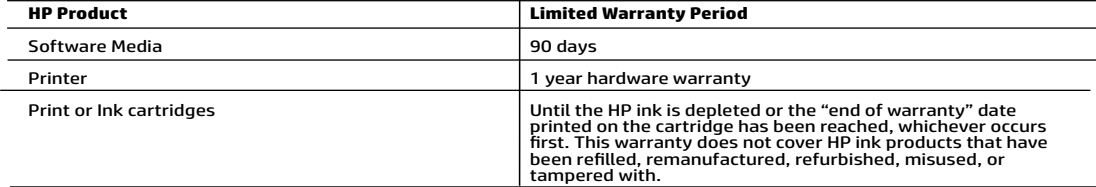

- A. Extent of limited warranty<br>1. This HP Limited Warranty applies only to HP branded products sold or leased a) from HP Inc., its subsidiaries, affiliates,<br>2. HP Inc. (HP) warrants to the end-user customer that the HP prod
	- The "first start date." Alternatively, if the HP Hardware Product is first detected during its initial boot, which date is known as<br>the "first start date." Alternatively, if the HP Hardware Product is not detected at that
	-
	- -
		-
		-
		-
	-
	-
	-
	-
	-
	-
	-
- -
	-
- service provide completes installation.<br>
To software products. HP's limited warranty applies only to a failure to execute programming instructions. HP does not<br>
4. West minited warshed to the control of the control of the

- from state to state in the United States, from province to province in Canada, and from country to country elsewhere in<br>the world.<br>Z. To the extent that this Warranty Statement is inconsistent with local law, this Warran
	- this Warranty Statement may not apply to the customer.

#### HP Limited Warranty

Visit www.support.hp.com to access warranty support including troubleshooting tips, diagnostics tools, software and drivers,<br>product information, and how-to videos. Support options like chat and forums are also accessible

The HP limited Warranty is a commercial guarantee voluntarily provided by HP. The name and address of the HP entity<br>responsible for the performance of the HP Limited Warranty in your country is as follows:

U.K: HP Inc UK Limited, Cain Road, Amen Corner, Bracknell, Berkshire, RG12 1HN

Ireland: Hewlett-Packard Ireland Limited, Liffey Park Technology Campus, Barnhall Road, Leixlip, Co.Kildare Malta: Hewlett-Packard Europe B.V., Amsterdam, Meyrin Branch, Route du Nant-d'Avril 150, 1217 Meyrin, Switzerland

United Kingdom: The HP Limited Warranty benefits apply in addition to any legal rights to a guarantee from a seller of nonconformity of goods<br>with the contract of sale. These rights expire six years from delivery of goods delivery of goods for products purchased in Scotland. However, various factors may impact your eligibility to receive these rights. For further<br>information, please consult the following link: Consumer Legal Guarantee or yo

Ireland: The HP Limited Warranty benefits apply in addition to any statutory rights from seller in relation to nonconformity of goods with the<br>contract of sale. However various factors may impact your eligibility to receiv European Consumer Centers website.Consumers have the right to choose whether to claim service under the HP Limited Warranty or against the seller under the legal guarantee.

Malta: The HP Limited Warranty benefits apply in addition to any legal rights to a two-year guarantee from seller of nonconformity of goods with the contract of sale; however various factors may impact your eligibility to receive these rights. Consumer statutory rights are not limited or<br>affected in any manner by the HP Limited Warranty. For further information, pl may visit the European Consumer Centers website.

Consumers have the right to choose whether to claim service under the HP Limited Warranty or against the seller under two-year legal guarantee.

For further information, please consult the following link: Consumer Legal Guarantee (www.hp.com/go/eu-legal) or you may visit the European Consumer Centers website(http://ec.europa.eu/consumers/solving\_consumer\_disputes/non-judicial\_redress/ecc-net).

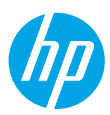

## **Besoin d'aide ? [www.hp.com/support/ENVY7800](http://www.hp.com/support/ENVY7800)**

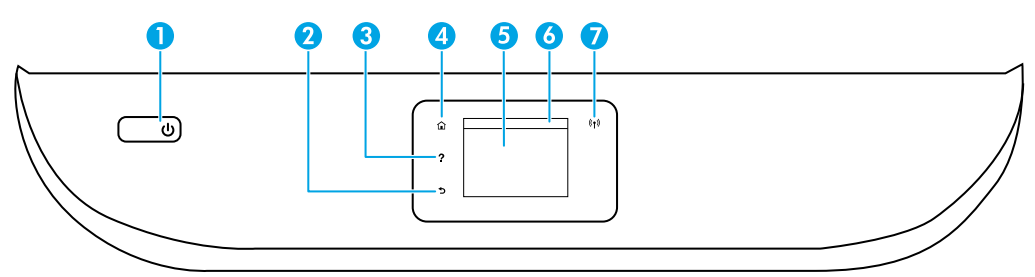

- 1 Bouton **Marche/Arrêt** : Permet d'allumer ou d'éteindre l'imprimante.
- 2 Bouton **Précédent** : Retourne à l'écran précédent.
- 3 Bouton **Aide** : Ouvre le menu Aide pour l'opération en cours.

Sur l'écran d'accueil, appuyez sur le bouton **Aide** puis sur **Vidéos explicatives** pour afficher les vidéos d'aide, par exemple pour le chargement du papier et le remplacement des cartouches.

- 4 Bouton **Accueil** : Renvoie à l'écran d'accueil qui s'affiche lorsque vous mettez pour la première fois l'imprimante sous tension.
- 5 **Écran du panneau de commande** : Touchez l'écran pour sélectionner les options du menu et parcourez les éléments du menu.
- 6 **Onglet Tableau de bord** : Touchez l'onglet ou passez votre doigt dessus en haut de l'écran pour ouvrir le tableau de bord.
- 7 Voyant **Sans fil** : Indique l'état de la connexion sans fil de l'imprimante.
	- Un voyant bleu figé indique que la connexion sans fil a été établie et que vous pouvez imprimer.
	- Un voyant clignotant lentement indique que l'option sans fil est activée mais que l'imprimante n'est pas connectée à un réseau. Assurez-vous que l'imprimante se trouve dans la plage de signaux sans fil.
	- Un voyant qui clignote rapidement indique une erreur de connexion sans fil. Reportez-vous aux messages affichés sur l'écran de l'imprimante.
	- Aucun voyant lumineux indique que la fonction sans fil est désactivée.

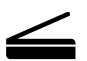

**Numériser**: Utilisez l'application HP Smart ou le logiciel d'impression HP pour numériser. Pour plus d'informations sur la numérisation, rendez-vous sur le site **[www.hp.com/support/ENVY7800](http://www.hp.com/support/ENVY7800)**.

# **Aide à la configuration sans fil**

Rendez-vous sur **[123.hp.com](http://123.hp.com)** pour télécharger et installer l'application HP Smart ou le logiciel de l'imprimante. L'application et le logiciel vont vous aider à vous connecter votre réseau sans fil (prise en charge de 2,4 et 5 GHz). Pour en savoir plus, visitez **[www.hp.com/go/wirelessprinting](http://www.hp.com/go/wirelessprinting)**.

**Remarque à l'attention des utilisateurs Windows® :** Vous pouvez également commander un CD du logiciel de l'imprimante. Rendez-vous sur le site **[www.support.hp.com](http://www.support.hp.com)**.

**Conseil :** Si vous ne parvenez pas à connecter l'imprimante au réseau sans fil, restaurez les paramètres réseau de l'imprimante et réinstallez-la depuis le site [123.hp.com](http://123.hp.com). Ouvrez le tableau de bord, touchez <sup>(</sup>f) (Sans fil), touchez  $\hat{\varnothing}$  (Paramètres), puis touchez **Restaurer les paramètres réseau**.

**Si vous n'êtes pas parvenu à connecter l'imprimante à votre réseau sur [123.hp.com](http://123.hp.com)** Plus d'informations : **[www.hp.com/go/wificonnect](http://www.hp.com/go/wificonnect)**.

**Passez d'une connexion USB à une connexion sans fil** Plus d'informations : **[www.hp.com/go/usbtowifi](http://www.hp.com/go/usbtowifi)**.

## **Partagez l'imprimante avec des ordinateurs et d'autres périphériques de votre réseau**

Après avoir connecté votre imprimante à votre réseau sans fil, vous pouvez la partager avec plusieurs ordinateurs et périphériques portables connectés sur ce même réseau. Sur chaque périphérique, installez l'application HP Smart ou le logiciel de l'imprimante depuis le site **[123.hp.com](http://123.hp.com)**.

## **Utilisez l'imprimante sans fil sans routeur (Wi-Fi Direct)**

Assurez-vous que le protocole Wi-Fi Direct est activé. Pour vérifier l'état de Wi-Fi Direct et connaître le nom du réseau ainsi que le mot de passe, ouvrez le tableau de bord; puis touchez  $\bar{Q}$ = (Wi-Fi).

## Plus d'informations : **[www.hp.com/go/wifidirectprinting](http://www.hp.com/go/wifidirectprinting)**.

Ce produit est conçu pour une utilisation en environnements ouverts (par exemple, à domicile et sans connexion à un réseau Internet public), dans lesquels toute personne peut accéder à l'imprimante et l'utiliser. Ainsi, les paramètres Wi-Fi Direct se trouvent par défaut en mode « Automatique », sans mot de passe administrateur, ce qui permet à toute personne située dans la zone couverte par le réseau sans fil de se connecter et d'accéder à toutes les fonctions et aux paramètres de l'imprimante. Si vous souhaitez un niveau de sécurité plus élevé, HP conseille de modifier la méthode de connexion Wi-Fi Direct de « Automatique » à « Manuel » et de définir un mot de passe administrateur. Vous pouvez modifier les paramètres de sécurité depuis la page d'accueil de l'imprimante (serveur web intégré ou EWS). Pour obtenir de l'aide sur EWS, consultez le guide de l'utilisateur sur le site **[www.hp.com/support/ENVY7800](http://www.hp.com/support/ENVY7800)**.

## **Configurer le fax**

Vous pouvez configurer le fax à l'aide du logiciel de l'imprimante HP (recommandé) ou du panneau de commande de l'imprimante.

- **Windows** : Utilisez l'Assistant Fax lors de l'installation du logiciel. Pour configurer après l'installation du logiciel, ouvrez le logiciel d'impression en double-cliquant sur l'icône avec le nom de l'imprimante sur le bureau, accédez à l'onglet **Fax** tpuis sélectionnez **Assistant de configuration Fax**.
- **OS X et macOS** : Après l'installation du logiciel, à partir de l'utilitaire HP Utility, utilisez les Paramètres Fax de base.
- **Panneau de commande** : Touchez **Fax** sur l'écran d'accueil, faites glisser pour faire défiler le menu, puis touchez **Configuration**.

Pour plus d'informations, rendez-vous sur le site **[www.hp.com/support/ENVY7800](http://www.hp.com/support/ENVY7800)**.

## **Résolution des problèmes courants**

- Vérifiez que vous avez installé la dernière version de l'application HP Smart ou du logiciel de l'imprimante depuis le site **[123.hp.com](http://123.hp.com)**.
- Si vous utilisez un câble USB, assurez-vous que le câble est correctement connecté et que l'imprimante est définie comme périphérique d'impression par défaut.
- Si votre ordinateur est connecté à l'imprimante avec une connexion sans fil, assurez-vous que l'imprimante est connectée au même réseau que celui du périphérique à partir duquel vous lancez une impression. Pour plus d'informations, visitez l'adresse **[www.hp.com/go/wifihelp](http://www.hp.com/go/wifihelp)**.

**Remarque à l'attention des utilisateurs Windows® :** Consultez HP Diagnostic Tools à l'adresse **[www.hp.com/go/tools](http://www.hp.com/go/tools)** pour corriger les problèmes d'impression courants.

## **En savoir plus**

Obtenez une aide supplémentaire et retrouvez des avis, des informations environnementales et réglementaires, y compris les déclarations de conformité et les avis d'application de la réglementation de l'Union européenne, les déclarations EMC Amérique du Nord, sans fil et télécoms, ainsi que d'autres déclarations de conformité dans la section « Informations techniques » du manuel de l'utilisateur : **[www.hp.com/support/ENVY7800](http://www.hp.com/support/ENVY7800)**. Enregistrement de l'imprimante : **[www.register.hp.com](http://www.register.hp.com)**. Déclaration de conformité : **[www.hp.eu/certificates](http://www.hp.com/support/ENVY7800)**. Consommation d'encre : **[www.hp.com/go/inkusage](http://www.hp.com/support/ENVY7800)**.

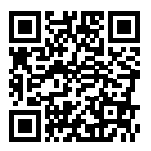

**Assistance produit [www.hp.com/support/ENVY7800](http://www.hp.com/support/ENVY7800)**

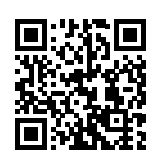

**Impression mobile HP [www.hp.com/go/mobileprinting](http://www.hp.com/go/mobileprinting)**

# **Informations de sécurité**

Utilisez uniquement le cordon d'alimentation et l'adaptateur secteur éventuellement fournis par HP.

**Numéro de modèle réglementaire :** Pour des motifs réglementaires d'identification, un numéro réglementaire de modèle a été affecté à votre produit. Ne confondez pas le numéro réglementaire de modèle et le nom marketing ou les références du produit. Ipsa et lantist, sunt re officim olorissit, omnim eario earum veniet id quat.

Microsoft et Windows sont soit des marques soit des marques déposées de Microsoft Corporation aux États-Unis et/ou dans d'autres pays. Mac, OS X et macOS sont des marques déposées d'Apple, Inc. aux États-Unis et dans d'autres pays.

# **Déclaration de garantie limitée de l'imprimante HP**

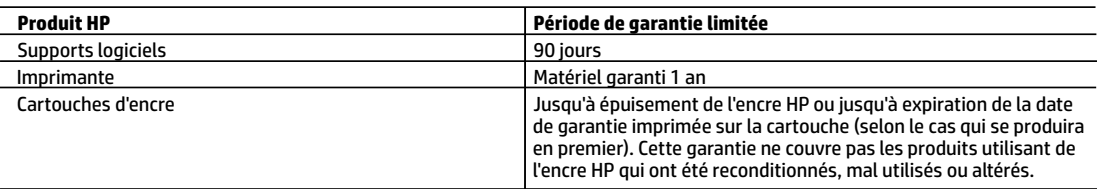

## A. Extension de garantie limitée

- 1. Cette garantie limitée HP s'applique uniquement aux produits de marque HP vendus ou loués a) par HP Inc., ses succursales, ses filiales, ses revendeurs agréés, ses distributeurs autorisés ou ses distributeurs dans les pays ; b) avec cette garantie limitée HP.
- 2. HP Inc. (HP) garantit au client utilisateur final que les produits HP spécifiés ci-dessus sont exempts de vices de matériaux et de fabrication pendant la durée spécifiée ci-dessus (la «Période de garantie limitée»), laquelle Période de garantie limitée commence le jour où le produit matériel HP a été détecté pour la première fois lors du démarrage initial, dont la date est réputée la «date du premier démarrage». Ou bien, si le produit matériel HP n'a pas été détecté à ce moment-là, la Période de garantie limitée commence au plus tard à la date d'achat ou de location auprès de HP, ou du fournisseur de services agréé par HP ou, le cas échéant, auprès du fournisseur de services agréé par HP qui a terminé l'installation.
- 3. Pour les logiciels, la garantie limitée HP est valable uniquement en cas d'impossibilité d'exécuter les instructions de programmation. HP ne garantit pas que le fonctionnement du logiciel ne connaîtra pas d'interruptions ni d'erreurs.
- 4. La garantie limitée HP ne couvre que les défauts qui apparaissent dans le cadre de l'utilisation normale du produit et ne couvre aucun autre problème, y compris ceux qui surviennent du fait :
	- a. d'une mauvaise maintenance ou d'une modification ;
	- b. de logiciels, de supports, de pièces ou de consommables non fournis ou non pris en charge par HP ;
	- c. du fonctionnement du produit hors de ses caractéristiques ; ou
	- d. d'une modification non autorisée ou d'une mauvaise utilisation.
- 5. Pour les imprimantes HP, l'utilisation d'une cartouche d'un autre fournisseur ou d'une cartouche rechargée n'entraîne pas la résiliation de la garantie ni d'un contrat de support HP. Toutefois, si la panne ou les dégâts peuvent être attribués à l'utilisation d'une cartouche d'un autre fournisseur, d'une cartouche rechargée ou d'une cartouche périmée, HP facturera les montants correspondant au temps et au matériel nécessaires à la réparation de l'imprimante.
- 6. Si, pendant la période de garantie applicable, HP est informé d'une défaillance concernant un produit couvert par la garantie HP, HP choisira de réparer ou de remplacer le produit défectueux.
- 7. Si HP est dans l'incapacité de réparer ou de remplacer, selon le cas, un produit défectueux couvert par la garantie HP, HP devra, dans un délai raisonnable après avoir été informé du défaut, rembourser le prix d'achat du produit.
- 8. HP ne sera tenu à aucune obligation de réparation, de remplacement ou de remboursement tant que le client n'aura pas retourné le produit défectueux à HP.
- 9. Tout produit de remplacement peut être neuf ou comme neuf et comporte les fonctionnalités semblables au produit remplacé.
- 10. Les produits HP peuvent contenir des pièces, des composants ou des matériels reconditionnés équivalents à des neufs en termes de performances.
- 11. La garantie limitée HP est valable dans tout pays dans lequel le produit HP couvert est distribué par HP. Des contrats apportant des services de garantie supplémentaires, tels que la réparation sur site, sont disponibles auprès des services de maintenance agréés par HP dans les pays dans lequel le produit est distribué par HP ou par un importateur agréé.
- B. Restrictions de garantie
	- DANS LA MESURE OÙ LES LOIS LOCALES L'AUTORISENT, HP OU SES FOURNISSEURS TIERS NE FONT AUCUNE AUTRE GARANTIE OU CONDITION, EXPRESSE OU IMPLICITE, EN CE QUI CONCERNE LES PRODUITS HP ET NIENT TOUTE GARANTIE IMPLICITE DE COMMERCIALISATION, DE QUALITÉ SATISFAISANTE OU D'ADAPTATION À UN BUT PARTICULIER.
- C. Restrictions de responsabilité
	- 1. Dans la mesure où les lois locales l'autorisent, les recours énoncés dans cette déclaration de garantie constituent les recours exclusifs du client.
	- 2. DANS LA MESURE OÙ LES LOIS LOCALES L'AUTORISENT, EXCEPTION FAITE DES OBLIGATIONS SPÉCIFIQUEMENT ÉNONCÉES DANS LA PRÉSENTE DÉCLARATION DE GARANTIE, HP OU SES FOURNISSEURS TIERS NE POURRONT ÊTRE TENUS POUR RESPONSABLES DE DOMMAGES DIRECTS, INDIRECTS, SPÉCIAUX OU ACCIDENTELS, QU'ILS SOIENT BASÉS SUR UN CONTRAT, UN PRÉJUDICE OU TOUTE AUTRE THÉORIE LÉGALE, QUE CES DOMMAGES SOIENT RÉPUTÉS POSSIBLES OU NON.
- D. Lois locales
	- 1. Cette déclaration de garantie donne au client des droits juridiques spécifiques. Le client peut également posséder d'autres droits selon les états des Etats-Unis, les provinces du Canada, et les autres pays ou régions du monde.
	- 2. Si cette déclaration de garantie est incompatible avec les lois locales, elle sera considérée comme étant modifiée pour être conforme à la loi locale. Selon ces lois locales, certaines clauses de non-responsabilité, renonciations et limitations de cette déclaration de garantie peuvent ne pas s'appliquer au client.

### **Garantie du fabricant HP**

La garantie limitée HP est une garantie commerciale fournie volontairement par HP. Voici les coordonnées de l'entité HP responsable de l'exécution de la garantie limitée HP dans votre pays :

**France :** HP France SAS, société par actions simplifiée identifiée sous le numéro 448 694 133 RCS Evry, 1 Avenue du Canada, 91947, Les Ulis

**G.D. Luxembourg :** Hewlett-Packard Luxembourg S.C.A., 75, Parc d'Activités Capellen, Rue Pafebruc, L-8308 Capellen

**Belgique :** HP Belgium BVBA, Hermeslaan 1A, B-1831 Diegem

## **France**

Les avantages de la garantie limitée HP s'appliquent en complément des droits dont vous disposez au titre des garanties légales applicables dont le bénéfice est soumis à des conditions spécifiques. Vos droits en tant que consommateur au titre de la garantie légale de conformité mentionnée aux articles L. 211-4 à L. 211-13 du Code de la Consommation et de celle relative aux défauts du bien vendu, dans les conditions prévues aux articles 1641 à 1648 et 2232 du Code de Commerce ne sont en aucune façon limités ou affectés par la garantie limitée HP. Pour de plus amples informations, veuillez consulter le lien suivant : Garanties légales accordées au consommateur. Vous pouvez également consulter le site Web des Centres européens des consommateurs. Les consommateurs ont le droit de choisir d'exercer leurs droits au titre de la garantie limitée HP, ou auprès du vendeur au titre des garanties légales applicables mentionnées ci-dessus.

### **POUR RAPPEL :**

### Garantie Légale de Conformité

Article L211-4 du Code de la Consommation :

« Le vendeur est tenu de livrer un bien conforme au contrat et répond des défauts de conformité existant lors de la délivrance.

Il répond également des défauts de conformité résultant de l'emballage, des instructions de montage ou de l'installation lorsque celle-ci a été mise à sa charge par le contrat ou a été réalisée sous sa responsabilité ».

Article L211-5 du Code de la Consommation :

« Pour être conforme au contrat, le bien doit :

1° Etre propre à l'usage habituellement attendu d'un bien semblable et, le cas échéant :

- correspondre à la description donnée par le vendeur et posséder les qualités que celui-ci a présentées à l'acheteur sous forme d'échantillon ou de modèle ;

- présenter les qualités qu'un acheteur peut légitimement attendre eu égard aux déclarations publiques faites par le vendeur, par le producteur ou par son représentant, notamment dans la publicité ou l'étiquetage ;

2° Ou présenter les caractéristiques définies d'un commun accord par les parties ou être propre à tout usage spécial recherché par l'acheteur, porté à la connaissance du vendeur et que ce dernier a accepté ».

Article L211-12 du Code de la Consommation :

« L'action résultant du défaut de conformité se prescrit par deux ans à compter de la délivrance du bien ».

Garantie des vices cachés

Article 1641 du Code Civil : « Le vendeur est tenu de la garantie à raison des défauts cachés de la chose vendue qui la rendent impropre à l'usage auquel on la destine, ou qui diminuent tellement cet usage que l'acheteur ne l'aurait pas acquise, ou n'en aurait donné qu'un moindre prix, s'il les avait connus. »

Article 1648 alinéa 1 du Code Civil :

« L'action résultant des vices rédhibitoires doit être intentée par l'acquéreur dans un délai de deux ans à compter de la découverte du vice. »

## **G.D. Luxembourg & Belgique**

Les avantages de la garantie limitée HP s'appliquent en complément des droits dont vous disposez au titre de la garantie de non-conformité des biens avec le contrat de vente. Cependant, de nombreux facteurs peuvent avoir un impact sur le bénéfice de ces droits. Vos droits en tant que consommateur au titre de ces garanties ne sont en aucune façon limités ou affectés par la garantie limitée HP. Pour de plus amples informations, veuillez consulter le lien suivant : Garanties légales accordées au consommateur ou vous pouvez également consulter le site Web des Centres européens des consommateurs. Les consommateurs ont le droit de choisir de réclamer un service sous la garantie limitée HP ou auprès du vendeur au cours d'une garantie légale de deux ans.

Pour plus d'information, consultez le lien suivant : Garantie légale du consommateur (www.hp.com/go/eu-legal) ou visitez le site des Centres Européens des Consommateurs

(http://ec.europa.eu/consumers/solving\_consumer\_disputes/non-judicial\_redress/ecc-net/).

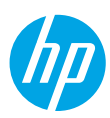

# **¿Necesita ayuda? [www.hp.com/support/ENVY7800](http://www.hp.com/support/ENVY7800)**

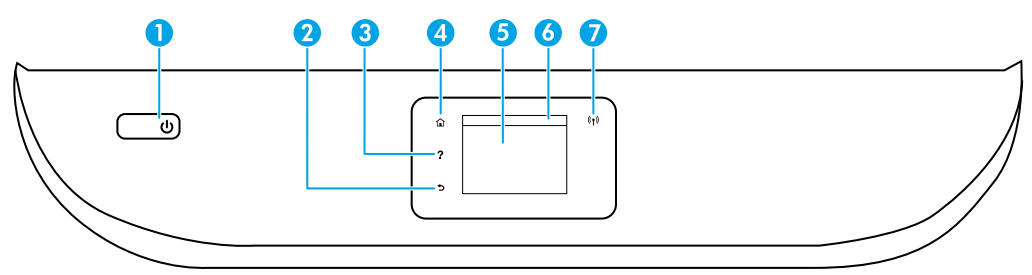

- 1 Botón de **Encendido**: enciende o apaga la impresora.
- 2 Botón **Atrás**: vuelve a la pantalla anterior.
- 3 Botón **Ayuda**: abre el menú Ayuda para la operación actual.

En la pantalla Inicio, toque el botón **Ayuda** y luego **Vídeos de cómo hacerlo** para ver vídeos de ayuda sobre cómo cargar papel y reemplazar los cartuchos.

- 4 Botón **Inicio**: vuelve a la pantalla Inicio, la pantalla que se muestra al encender la impresora por primera vez.
- 5 **Pantalla del panel de control**: toque la pantalla para seleccionar opciones de menú o desplazarse por los elementos del menú.
- 6 **Pestaña del tablero**: para obrir el tablero, toque o deslice la pestaña hacia abajo en la parte superior de la pantalla.
- 7 Indicador luminoso de **conexión inalámbrica**: indica el estado de la conexión inalámbrica de la impresora.
	- El indicador luminoso azul muestra que se ha establecido la conexión inalámbrica y que se puede imprimir.
	- Si parpadea lentamente, señala que la conexión inalámbrica está encendida, pero la impresora no se encuentra conectada a la red. Asegúrese de que la impresora se encuentre dentro de la cobertura de la señal inalámbrica.
	- Un indicador luminoso que parpadea rápidamente señala un error en la conexión inalámbrica. Consulte el mensaje en la pantalla de la impresora.
	- La luz apagada indica que la conexión inalámbrica está apagada.

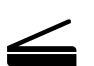

**Escanear**: use la aplicación HP Smart o el software de la impresora para escanear. Para obtener más información sobre el escaneado, visite **[www.hp.com/support/ENVY7800](http://www.hp.com/support/ENVY7800)**.

# **Ayuda para la instalación inalámbrica**

Vaya a **[123.hp.com](http://123.hp.com)** para descargar e instalar la aplicación HP Smart o el software de la impresora. Tanto la aplicación como el software le ayudarán a conectarse a su red inalámbrica (admite 2,4 GHz y 5 GHz). Para obtener más información, visite **[www.hp.com/go/wirelessprinting](http://www.hp.com/go/wirelessprinting)**.

**Nota para usuarios de Windows®:** también se puede pedir el CD con el software de la impresora. Visite **[www.support.hp.com](http://www.support.hp.com)**.

**Consejo:** si no puede conectar la impresora a la red inalámbrica, restablezca la configuración de la red de la impresora y resintálela desde **[123.hp.com](http://123.hp.com)**. Abra el tablero, toque <sup>(</sup>t<sup>\*</sup>) (Inalámbrica), toque  $\langle \hat{\odot} \rangle$  (Configuración) y, a continuación, toque **Restablecer configuración de la red**.

**La impresora no se pudo conectar a la red en [123.hp.com](http://123.hp.com)** Más información: **[www.hp.com/go/wificonnect](http://www.hp.com/go/wificonnect)**.

**Convertir una conexión USB en una conexión inalámbrica** Más información: **[www.hp.com/go/usbtowifi](http://www.hp.com/go/usbtowifi)**.

## **Comparta la impresora con varios equipos y dispositivos en su red**

Después de conectar la impresora a la red inalámbrica, puede compartirla con varios equipos y dispositivos móviles en la misma red. En cada dispositivo, instale la aplicación HP Smart o el software de la impresora desde **[123.hp.com](http://123.hp.com)**.

## **Use la impresora de forma inalámbrica sin un enrutador (Wi-Fi Direct)**

Asegúrese de que Wi-Fi Direct esté habilitado. Para comprobar el estado de Wi-Fi Direct, el nombre de red y la contraseña abra el tablero y toque <u>Ô</u>≡ (Wi-Fi).

## Más información: **[www.hp.com/go/wifidirectprinting](http://www.hp.com/go/wifidirectprinting)**.

Este producto está diseñado para su uso en entornos abiertos (por ejemplo, en hogares y sin conexión a Internet) en el que cualquier persona pueda acceder y utilizar la impresora. Como resultado, el ajuste de Wi-Fi Direct está en modo «Automático» en forma predeterminada, sin contraseña de administrador, lo que permite que cualquiera en el rango de la red inalámbrica se conecte y acceda a todas las funciones y ajustes de la impresora. Si se desean niveles de seguridad más estrictos, HP recomienda cambiar el método de conexión Wi-Fi Direct de «Automático» a «Manual» y establecer una contraseña de administrador. Puede cambiar el ajuste de seguridad desde la página de inicio de la impresora (el servidor web incorporado o (EWS)). En cada dispositivo, instale la aplicación HP Smart o el software de la impresora desde **[www.hp.com/support/ENVY7800](http://www.hp.com/support/ENVY7800)**.

## **Configuración del fax**

Puede configurar el fax utilizando el software de la impresora HP (recomendado) o el panel de control de la impresora.

- **Windows**: utilice el asistente de fax durante la instalación del software. Para configurar después de la instalación de software, abra el software de la impresora haciendo doble clic en el icono con el nombre de la impresora en el escritorio, vaya a la pestaña **Fax** y, a continuación, seleccione **Asistente de configuración de fax**.
- **OS X y macOS**: tras la instalación de software, desde HP Utility, utilice los ajustes básicos del fax.
- **Panel de control**: toque **Fax** en la pantalla de inicio, deslice el menú hacia abajo y, a continuación, toque **Configuración**.

Para obtener más información, visite **[www.hp.com/support/ENVY7800](http://www.hp.com/support/ENVY7800)**.

## **Solución de problemas básicos**

- Asegúrese de haber instalado la última versión de HP Smart o el software de la impresora HP desde **[123.hp.com](http://123.hp.com)**.
- Si utiliza un cable USB, asegúrese de que esté bien conectado y que la impresora esté predefinida como el dispositivo de impresión predeterminado.
- Si el ordenador está conectado a una impresora mediante una conexión inalámbrica, asegúrese de que la impresora esté conectada a la misma red que el dispositivo desde el que está imprimiendo. Visite **[www.hp.com/go/wifihelp](http://www.hp.com/go/wifihelp)** para obtener más información.

**Nota para usuarios de Windows®:** visite las Herramientas de diagnóstico HP en **[www.hp.com/go/tools](http://www.hp.com/go/tools)** para corregir los problemas comunes de la impresora.

# **Más información**

Encuentre ayuda adicional, información sobre notificaciones, medioambiente y normativas, incluyendo notificaciones reglamentarias y declaraciones de cumplimientos de la Unión Europea, EMC de Norte América, declaraciones inalámbricas y de telecomunicaciones y otras declaraciones de cumplimiento en la sección «Información técnica» de la Guía del usuario: **[www.hp.com/support/ENVY7800](http://www.hp.com/support/ENVY7800)**. Registro de la impresora: **[www.register.hp.com](http://www.register.hp.com)**. Declaración de conformidad: **[www.hp.eu/certificates](http://www.hp.com/support/ENVY7800)**. Uso de la tinta: **[www.hp.com/go/inkusage](http://www.hp.com/support/ENVY7800)**.

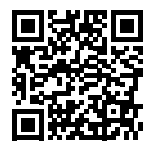

**Soporte para productos [www.hp.com/support/ENVY7800](http://www.hp.com/support/ENVY7800)**

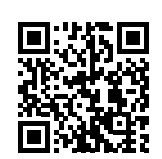

**Impresión móvil HP [www.hp.com/go/mobileprinting](http://www.hp.com/go/mobileprinting)**

## **Información de seguridad**

Use únicamente el cable y el adaptador de alimentación (si se incluyen) proporcionados por HP.

**Número de modelo reglamentario:** a los efectos de la identificación reglamentaria, al producto se le ha asignado un número de modelo reglamentario. No debe confundirse el número normativo con el nombre comercial o los números de producto.

# **Declaración de garantía limitada de la impresora HP**

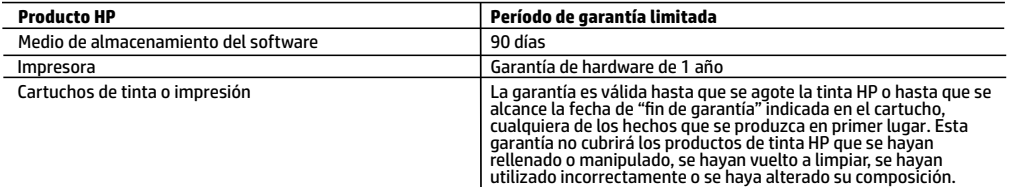

#### A. Alcance de la garantía limitada

- 1. Esta garantía limitada de HP se aplica solo a productos con marca HP vendidos o arrendados a) de HP Inc., sus subsidiarias, filiales, vendedores autorizados, proveedores autorizados o distribuidores en el país; b) con esta garantía limitada de HP.
- 2. HP Inc. (HP) garantiza al usuario final que los productos HP especificados anteriormente no tendrán defectos materiales ni de mano de obra durante la duración especificada anteriormente (el «Período de garantía limitada»), cuyo período de garantía limitada empieza en la fecha en que el producto de hardware HP se detecta por primera vez durante el arranque inicial, fecha que se conoce como «fecha de primer inicio». Como alternativa, si el producto de hardware HP no se detecta en dicho momento, el Período de garantía limitada deberá empezar en la fecha que sea posterior, ya sea la de adquisición o alquiler de HP o del proveedor de servicios de HP o, si procede, el proveedor de servicio autorizado de HP que completa la instalación.
- 3. Para los productos de software, la garantía limitada de HP se aplica únicamente a la incapacidad del programa para ejecutar las instrucciones. HP no garantiza que el funcionamiento de los productos no se interrumpa ni que no contenga errores.
- 4. La garantía limitada de HP abarca solo los defectos que se originen como consecuencia del uso normal del producto, y no cubre otros problemas, incluyendo los originados como consecuencia de:
	- a. Mantenimiento o modificación indebidos;
	- b. Software, soportes de impresión, piezas o consumibles que HP no proporcione o no admita;
	- c. Uso que no se ajuste a las especificaciones del producto;
	- d. Modificación o uso incorrecto no autorizados.
- 5. Para los productos de impresoras de HP, el uso de un cartucho que no sea de HP o de un cartucho recargado no afecta ni a la garantía del cliente ni a cualquier otro contrato de asistencia de HP con el cliente. No obstante, si el error o el desperfecto en la impresora se atribuye al uso de un cartucho que no sea de HP, un cartucho recargado o un cartucho de tinta caducado, HP cobrará aparte el tiempo y los materiales de servicio para dicho error o desperfecto.
- 6. Si durante la vigencia de la garantía aplicable, HP recibe un aviso de que cualquier producto presenta un defecto cubierto por la garantía, HP reparará o sustituirá el producto defectuoso como considere conveniente.
- 7. Si HP no logra reparar o sustituir, según corresponda, un producto defectuoso que esté cubierto por la garantía, HP reembolsará al cliente el precio de compra del producto, dentro de un plazo razonable tras recibir la notificación del defecto.
- 8. HP no tendrá obligación alguna de reparar, sustituir o reembolsar el precio del producto defectuoso hasta que el cliente lo haya devuelto a HP.
- 9. Cualquier producto de sustitución puede ser un producto nuevo o casi nuevo de funcionalidad similar a la del producto que se sustituye.
- 10. Los productos HP podrían incluir piezas, componentes o materiales refabricados equivalentes a los nuevos en cuanto al rendimiento.
- 11. La Declaración de garantía limitada de HP es válida en cualquier país donde HP distribuya los productos HP cubiertos. Es posible que existan contratos disponibles para servicios de garantía adicionales, como el servicio in situ, en cualquier suministrador de servicios autorizado por HP, en aquellos países donde HP o un importador autorizado distribuyan el producto.
- B. Limitaciones de la garantía

HASTA DONDE LO PERMITAN LAS LEYES LOCALES, NI HP NI SUS PROVEEDORES TERCEROS OTORGAN NINGUNA OTRA GARANTÍA O CONDICIÓN DE NINGÚN TIPO, YA SEAN GARANTÍAS O CONDICIONES DE COMERCIABILIDAD EXPRESAS O IMPLÍCITAS, CALIDAD SATISFACTORIA E IDONEIDAD PARA UN FIN DETERMINADO.

- C. Limitaciones de responsabilidad
	- 1. Hasta donde lo permitan las leyes locales, los recursos indicados en esta Declaración de garantía son los únicos y exclusivos recursos de los que dispone el cliente.
	- 2. HASTA EL PUNTO PERMITIDO POR LA LEY LOCAL, EXCEPTO PARA LAS OBLIGACIONES EXPUESTAS ESPECÍFICAMENTE EN ESTA DECLARACIÓN DE GARANTÍA, EN NINGÚN CASO HP O SUS PROVEEDORES SERÁN RESPONSABLES DE LOS DAÑOS DIRECTOS, INDIRECTOS, ESPECIALES, INCIDENTALES O CONSECUENCIALES, YA ESTÉ BASADO EN CONTRATO, RESPONSABILIDAD EXTRACONTRACTUAL O CUALQUIER OTRA TEORÍA LEGAL, Y AUNQUE SE HAYA AVISADO DE LA POSIBILIDAD DE TALES DAÑOS.
- D. Legislación local
	- 1. Esta Declaración de garantía confiere derechos legales específicos al cliente. El cliente podría también gozar de otros derechos que varían según el estado (en Estados Unidos), la provincia (en Canadá), o la entidad gubernamental en cualquier otro país del mundo.
	- 2. Hasta donde se establezca que esta declaración de garantía contraviene las leyes locales, dicha Declaración de garantía se considerará modificada para acatar tales leyes locales. Bajo dichas leyes locales, puede que algunas declinaciones de responsabilidad y limitaciones estipuladas en esta Declaración de garantía no se apliquen al cliente.

#### **Información sobre la Garantía limitada del fabricante HP**

Su Garantía limitada de HP es una garantía comercial voluntariamente proporcionada por HP. El nombre y dirección de las entidades HP que proporcionan la Garantía limitada de HP (garantía comercial adicional del fabricante) en su país es:

**España:** Hewlett-Packard Española S.L. Calle Vicente Aleixandre, 1 Parque Empresarial Madrid - Las Rozas, E-28232 Madrid

Los beneficios de la Garantía limitada de HP son adicionales a la garantía legal de 2 años a la que los consumidores tienen derecho a recibir del vendedor en virtud del contrato de compraventa; sin embargo, varios factores pueden afectar su derecho a recibir los beneficios bajo dicha garantía legal. A este respecto, la Garantía limitada de HP no limita o afecta en modo alguno los derechos legales del consumidor. Para más información, consulte el siguiente enlace: Garantía legal del consumidor o puede visitar el sitio web de los Centros europeos de los consumidores. Los clientes tienen derecho a elegir si reclaman un servicio acogiéndose a la Garantía limitada de HP o al vendedor de conformidad con la garantía legal de dos años.

Para obtener más información, consulte el siguiente vínculo: la garantía legal del consumidor (www.hp.com/go/eu-legal) o puede visitar el sitio web del centro europeo del consumidor (http://ec.europa.eu/consumers/solving\_consumer\_disputes/non-judicial\_redress/ecc-net/).

#### **HP company notice**

The printer is designed in an environmentally sound manner, and meets product requirements from regulatory agencies in your country/region. Some statements might not be applicable for your printer.

For information on open source software used in this printer, visit **www.hp.com/software/opensource**.

#### **Chemical substances**

HP is committed to providing our customers with information about the chemical substances in our products as needed to comply with legal requirements such as REACH *(Regulation EC No 1907/2006 of the European Parliament and the Council)*. A chemical information report for this product can be found at: **www.hp.com/go/reach**.

#### **Disposal of waste equipment by users**

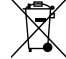

This symbol means do not dispose of your product with your other household waste. Instead, you should protect human health and the environment by handing over your waste equipment to a designated collection point for the recycling of waste electrical and electronic equipment. For more information, please contact your household waste disposal service, or go to **www.hp.com/recycle**.

#### **California Perchlorate Material Notice**

Perchlorate material - special handling may apply. See **www.dtsc.ca.gov/hazardouswaste/perchlorate**.

This product's real-time clock battery or coin cell battery may contain perchlorate and may require special handling when recycled or disposed of in California.

#### **Avis de la société HP**

Cette imprimante est le fruit d'une conception respectueuse de l'environnement et réponde aux exigences produits des organismes de réglementation de votre pays/ région. Certaines déclarations peuvent ne pas s'appliquer à votre imprimante.

Pour plus d'informations sur les logiciels libres utilisés avec cette imprimante, veuillez consulter le site **www.hp.com/software/opensource**.

#### **Substances chimiques**

HP s'attache à informer ses clients des substances chimiques utilisées dans ses produits, pour se conformer aux obligations légales telles que la réglementation REACH *(Réglementation européenne EC No 1907/2006 sur les substances chimiques)*. Une note d'information chimique sur ce produit peut être consultée à l'adresse :

#### **www.hp.com/go/reach**.

#### **Mise au rebut de l'équipement usagé par les utilisateurs**

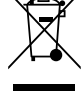

Ce symbole signifie qu'il est interdit de jeter votre produit avec vos ordures ménagères. En effet, il est de votre responsabilité de protéger la santé humaine et l'environnement en apportant vos équipements électriques et électroniques usagés dans un point de collecte où ils pourront être recyclés. Pour en savoir plus, veuillez contacter votre service de collecte des ordures ménagères ou rendez-vous sur **www.hp.com/recycle**.

**FR**

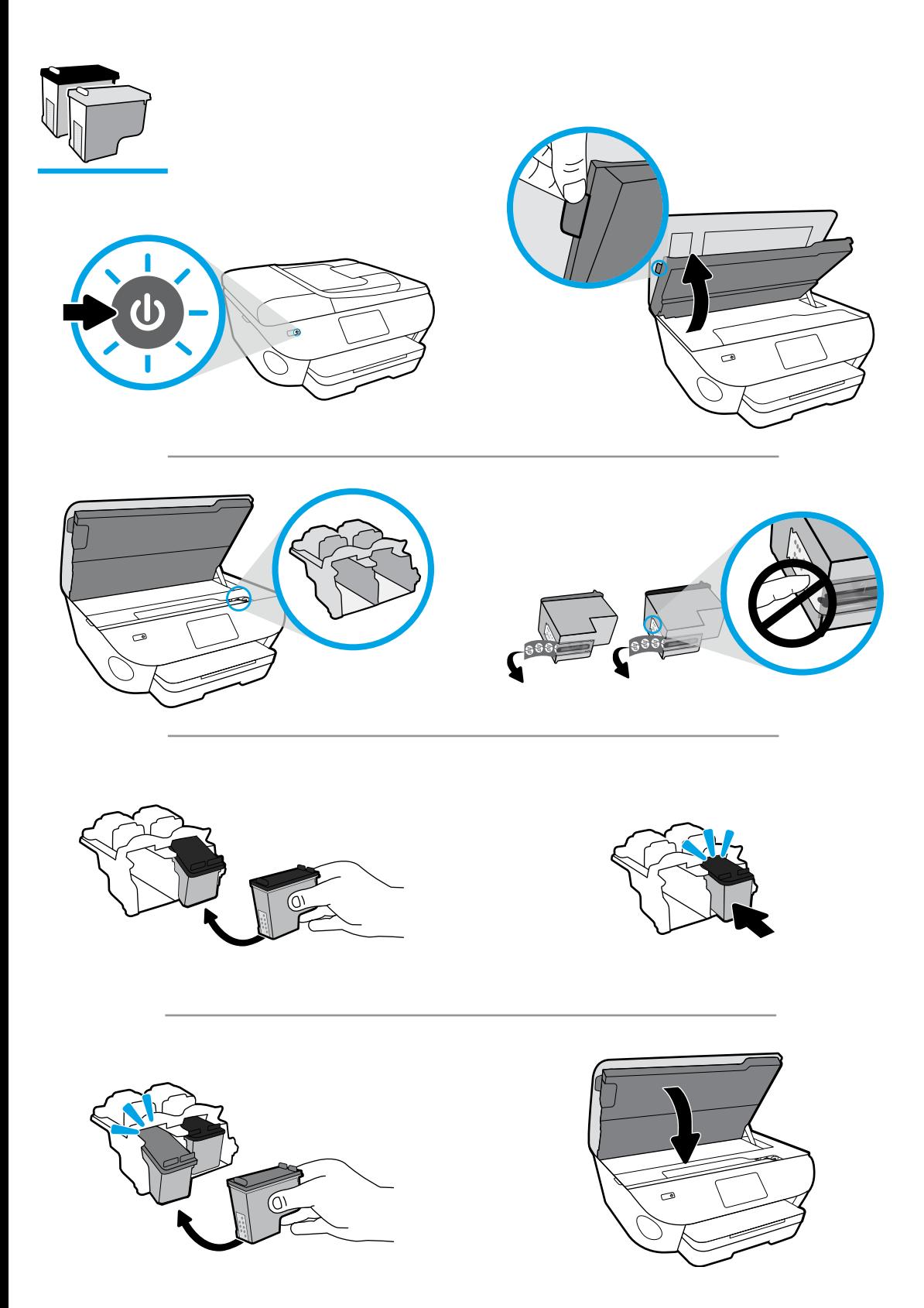

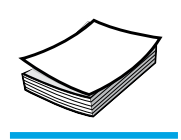

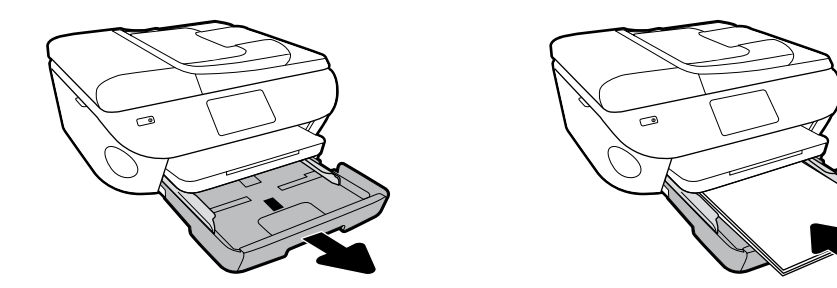

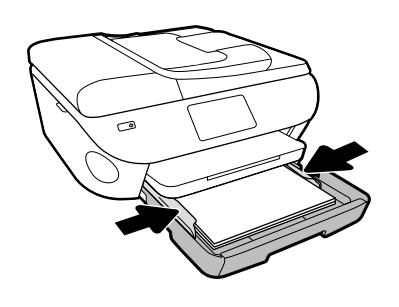

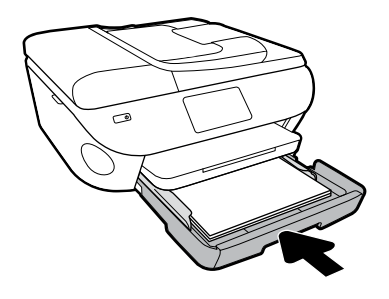

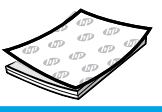

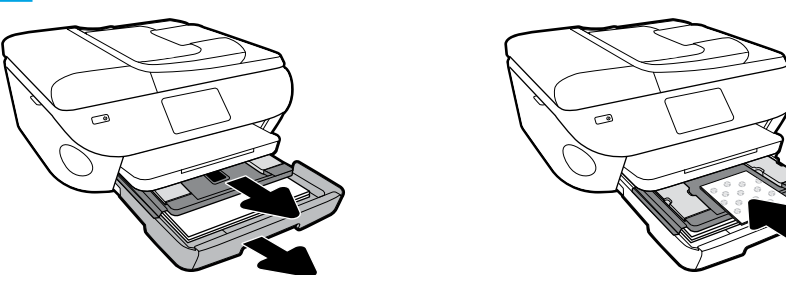

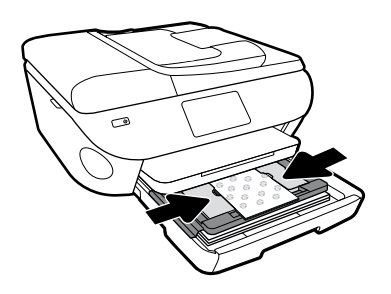

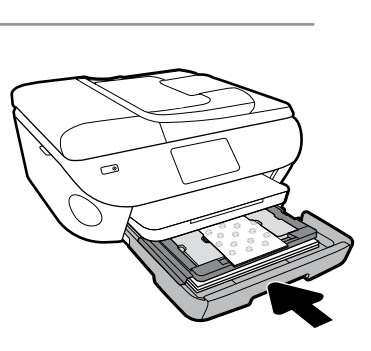